### **Data Visualization**

BBM 101 - Introduction to Programming I

Hacettepe University
Fall 2015

Fuat Akal, Aykut Erdem, Erkut Erdem, Vahid Garousi

## **Today**

- A Little Bit on Data Science
  - What is Data Science?
  - Why learn Data Science?
  - How do we learn Data Science?
- Plotting with Matplotlib
  - How to read data from a file?
  - How to work with that data?
  - How to graphically display facts about that data using numpy and pyplot?

Slides based on material prepared by Rafael A. Irizarry and Verena Kaynig-Fittkau in CS109 Data Science course at Hancard University

## **Today**

#### A Little Bit on Data Science

- What is Data Science?
- Why learn Data Science?
- How do we learn Data Science?

#### Plotting with Matplotlib

- How to read data from a file?
- How to work with that data?
- How to graphically display facts about that data using numpy and pyplot?

2

## **20<sup>th</sup> Century Innovation**

Engineering and Computer Science played key role

- Cars
- Airplanes
- Power grid
- Television
- · Air conditioning and central heating
- Nuclear power
- Digital computers
- The internet

For more

http://camdp.com/blogs/21st-century-problems

## But how about these 20th Century questions?

- Does fertilizer increase crop yields?
- Does Streptomycin cure Tuberculosis?
- Does smoking cause lung-cancer?

5

### **Data**

- Does fertilizer increase crop yields? Answer: Collect and analyze agricultural experimental **data**
- Does Streptomycin cure Tuberculosis? Collect and analyze randomized trials data
- Does smoking cause lung-cancer? Collect and analyze observaLonal studies data
- Analyzing these was the job of: boring ol' statisticians

### What is the difference

- Deterministic versus random
- Deductive versus empirical
- Solutions deduced mostly from theory versus solutions deduced from mostly from data

6

## 21st Century

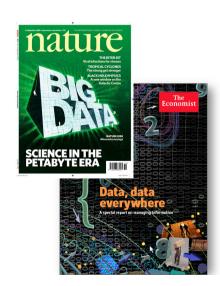

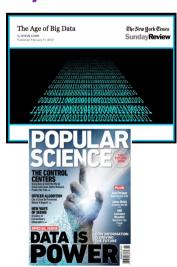

### 21st Century

"I keep saying the sexy job in the next ten years will be statisticians. People think I'm joking, but who would've guessed that computer engineers would've been the sexy job of the 1990s?"

- Hal Varian, Google's Chief Economist

**Hal Varian Explains...** 

"The ability to take data – to be able to understand it, to process it, to extract value from it, to visualize it, to communicate it's going to be a hugely important skill in the next decades, not only at the professional level but even at the educational level for elementary school kids, for high school kids, for college kids. Because now we really do have essentially free and ubiquitous data."

- Hal Varian

10

#### **Data Science Success Stories**

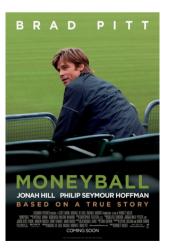

### The Data Scientist

Actual Hollywood OOKIES

13

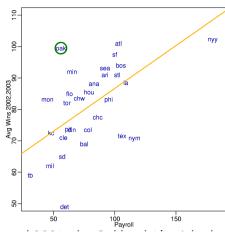

**Money Ball** 

Start around 2001, the Oakland A's picked players that scouts thought no good but data said otherwise

14

Ads (i)

## **Netflix Challange**

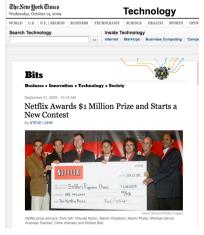

In Sept 2009 a team lead by Chris Volinsky from Statistics Research AT&T Research was announced as winner!

## **Ad-targeting**

Making Sense of Big Data

A Big Data Guide for Small & Medium Businesses. Get the Free eMagazine! www.tableausoftware.com/big-data

#### **Dell™ Computer Outlet**

Shop Dell™ Outlet For Discounted Computer Refurbs, w/ Intel® Core™ www.Dell.com/Outlet

#### **Luxury BVI Cruise**

7 Night Small Ship BVI Cruise from \$2,595. Book Now & Save 50%

#### **BVI Yacht Charter**

Yacht Charter in the BVI bareboat and with great crews. www.ViSailing.com

Yacht Inbox x 1:19 PM (1 minute ago) 🥋 Suit yourself. I'll send you pictures from my yacht.

### How do we do Data Science?

- Science: determining what questions can be answered with data and what are the best datasets for answering them
- Computer programming: using computers to analyze data
- Data wrangling: getting data into analyzable form on our computers
- Statistics: separating signal from noise
- Machine learning: making predictions from data
- Communication: sharing findings through visualization, stories and interpretable summaries

17

### **The Problem**

- For various cities around the world, we would like to examine the "Sun Up" time throughout the year.
- How does it vary from day to day?
- What are the monthly averages?

Sun Up Time = Sunset Time - Sunrise Time

## **Today**

#### A Little Bit on Data Science

- What is Data Science?
- Why learn Data Science?
- How do we learn Data Science?

#### Visualization

- How to read data from a file?
- How to work with that data?
- How to graphically display facts about that data using numpy and pyplot?

Slides based on material prepared by Charles Van Loan in CS 1110 Introduction to Computing using Python course  $_{18}$  at Cornell University

## How Does Sun-Up Time Vary Day-to-Day?

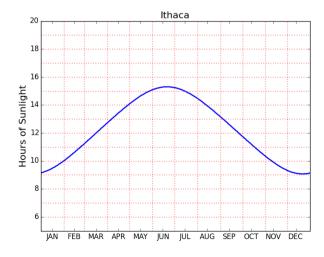

## How Does Sun-Up Time Vary Month-to-Month?

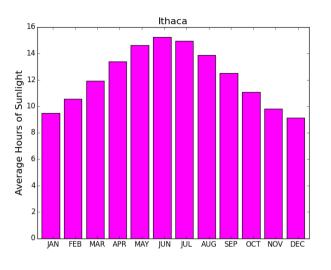

### The Task Before Us...

- 1. Find a website where the data can be found.
- 2. Get that data into a file on our computer.
- 3. Understand how the data is laid out in the file.
- 4. Write python code that gets that data (or some aspect of it) into your Python environment.

22

### Where Do We Get the Data?

- Lots of choices. Google "Sunset Sunrise times"
- We will use the U.S. Naval Observatory data service:
- Visit:

http://www.usno.navy.mil/

### From the Website...

#### **Astronomical Applications**

#### **Data Services**

Sun and Moon rise and set times, Moon phases, eclipses, seasons, positions of solar system objects, and other data

Complete Sun and Moon Data for One Day
Sun or Moon Rise/Set Table for One Year
Phases of the Moon
more...

23

## We Downloaded Rise/Set Data For a Number of Cities

Anaheim Anchorage Baltimore Bangkok BuenosAires Boston Cleveland Denver **Tthaca** Johannesburg KansasCity LosAngeles MexicoCity Moscow NewDelhi Philadelphia Phoenix SanFrancisco Seattle Teheran Tokyo

Arlington Beijing Cairo Detroit Miami NewYork Pittsburgh Seoul

Athens Atlanta Berlin Bogata Cincinnati Chicago Honolulu Houston Lagos London Milwaukee Minneapolis Oakland Paris RiodeJaneiro Rome Sydney Tampa

Wellington

25

Washington

## One .dat File Per City

RiseSetData

Anaheim.dat. Anchorage.dat Arlington.dat

Toronto.dat Washington.dat Wellington.dat We put all these files in a directory called RiseSetData

.dat and .txt files are common ways to house simple data. Don't worry about the difference.

26

### .txt and .dat Files have Lines

Toronto

MyFile.dat abcd 123 abc d fdd xyz 3.14159 2.12345

There is an easy way to read the data in such a file line-by-line

## Read and Print the Data in Ithaca dat

FileIO.py FileName = 'RiseSetData/Ithaca.dat' f = file(FileName, 'r') for s in f: print s f.close()

RiseSetData and FileIO.py must be in the same folder.

#### Ithaca.dat

• There are 33 lines

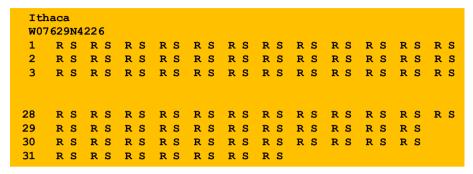

The provider of the file typically tells you how the data is structured

29

# From the Naval Observatory Website

- The rise and set times are then specified day-byday with the data for each month housed in a pair of columns.
- In particular, columns 2k and 2k+1 have the rise and set times for month k (Jan=1, Feb = 2, Mar = 3, etc.)
- Column 1 specifies day-of-the-month, 1 through 31. Blanks are used for nonexistent dates (e.g., April 31).

## From the Naval Observatory Website

• The first line names the city and the second line encodes its latitude and longitude, e.g.,

Ithaca W07629N4226

and ...

30

## The Data for a Particular City is Housed in a 33-line .dat file

Line 1 has the name of the city

31

## The Data for a Particular City is Housed in a 33-line .dat file

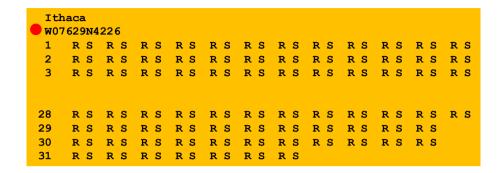

Line 2 encodes its longitude and latitude

33

## The Data for a Particular City is Housed in a 33-line .dat file

The remaining lines house the rise-set data. Each R and S is a length-4 string: '0736'

## Helper Function: LongLat

• A latlong string has length 11, e.g. W08140N4129

```
def LongLat(s):
    """ Returns a tuple (Long, Lat) of floats that are the
    equivalent (in degrees) of the longitude and latitude
    encoded by s.
    PredC: s an 11-character string of the form 'cdddmmCDDMM
    where cdddmm specifies longitude in degrees and minutes with
    c = 'W' or 'E' and CDDMM species latitude in degrees and
    minutes with C = 'N' or 'S'
    Long = float(s[1:4])+float(s[4:6])/60
    if s[0]=='E':
       Long = -Long
    Lat = float(s[7:9])+float(s[9:11])/60
    if s[6]=='S':
        Lat = -Lat
    return (Lat, Long)
                                                          34
```

## Helper Function: ConvertTime

```
def ConvertTime(s):
```

- In comes a length-4 string and back comes a float that encodes the time in hours
- '0736' ----> 7 + 36/60 hours ----> 7.6

## The Data for a Particular City is Housed in a 33-line .dat file

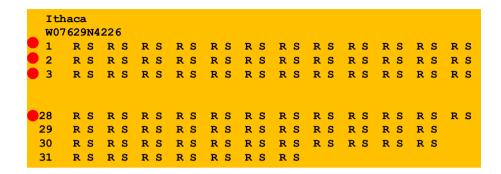

Day -Number followed by 12 rise-set pairs, one pair for each month

37

39

## The Data for a Particular City is Housed in a 33-line .dat file

| Ithaca<br>w07629N4226 |     |     |     |     |     |     |     |     |     |     |     |     |
|-----------------------|-----|-----|-----|-----|-----|-----|-----|-----|-----|-----|-----|-----|
| 1                     | R S | R S | R S | R S | R S | R S | R S | R S | R S | R S | R S | R S |
| 2                     | R S | R S | R S | R S | R S | R S | R S | R S | R S | R S | R S | R S |
| 3                     | RS  | R S | R S | RS  | R S | R S | R S | R S | R S | R S | R S | RS  |
| 28                    | R S | R S | R S |     |     |     | R S |     | R S | R S | R S | R S |
| 29                    | R S | R S | R S | R S | R S | R S | R S | R S | R S | R S | R S |     |
| 30                    | R S | R S | R S | R S | R S | R S | R S | R S | R S | R S | R S |     |
| <b>31</b>             | R S | R S | R S | R S | R S | R S | R S |     |     |     |     |     |

Day -Number followed by 7 rise-set pairs, one pair for each 31-day month

## The Data for a Particular City is Housed in a 33-line .dat file

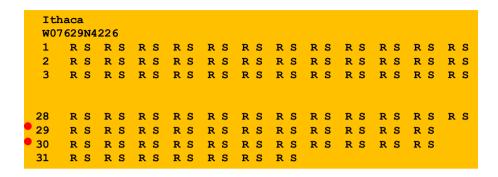

Day -Number followed by 11 rise-set pairs, one pair for each month except February

38

## **Recall the Motivating Problem**

- For various cities around the world, we would like to examine the "Sun Up" time throughout the year.
- How does it vary from day to day?
- What are the monthly averages?

## **Daylight**

```
def SunUp(CityName):
    FileName = 'RiseSetData/'+CityName+'.dat'
    f = file(FileName, 'r');
    lineNum = 0
                               Recall how split works...
    for s in f:
                               s = '1\ 0535\ 0816\ 0542\ 0713'
                              x = s.split()
         parts = s.split()
                               print x
         lineNum+=1
                               ['1','0535','0816','0542','0713']
         if lineNum == 1:
            City = parts[0]
         elif lineNum == 2:
            Lat, Long = LatLong(parts[0])
         else:
              Code that builds the RiseTime and SetTime arrays
   f.close()
   return (City, Lat, Long, SetTime - RiseTime) 41
```

## **A Simple Plot**

```
# Plot a 1-dim numpy array
City, Lat, Long, D = SunUp('Ithaca')
plot(D)
show()
```

This is how you display the values in a numpy array like D.

### Building RiseTime and SetTime arrays

```
# Remaining lines have rise/set pairs
day = int(parts[0])
# Get all the rise and set times
RiseTimeList = ConvertTime(parts[1:len(parts):2])
SetTimeList = ConvertTime(parts[2:len(parts):2])
p = len(RiseTimeList)
for k in range(p):
    if day<=28:
        # All months have at least 28 days
        starts = [0,31,59,90,120,151,181,212,243,273,304,334]
        dayIndex = day + starts[k] - 1
    elif day==29 or day==30:
        # All months except February have a day 29 and a day 30
        starts = [0, 59, 90, 120, 151, 181, 212, 243, 273, 304, 334]
        dayIndex = day + starts[k] - 1
        # Only January, March, May, July, August, October, and December have
        # a day 31.
        starts = [0,59,120,181,212,273,334]
        dayIndex = day + starts[k] - 1
    RiseTime[dayIndex] = RiseTimeList[k]
                                                                               42
    SetTime[dayIndex] = SetTimeList[k]
```

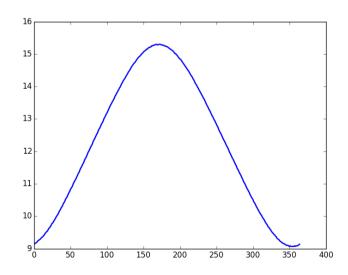

How about a title and a labeling of the y-axis?

## **A Simple Plot**

```
# Plot a 1-dim numpy array
City, Lat, Long, D = SunUp('Ithaca')
plot(D)
# The title
titlestr = '%s Lat = %6.2f Long = %6.2f' % (City, Lat, Long)
title(titlestr, fontsize=16)
# Label the y-axis
ylabel('Hours of Sunlight', fontsize=16)
show()
```

45

## **A Simple Plot**

```
# Plot a 1-dim numpy array
City, Lat, Long, D = SunUp('Ithaca')
plot(D)
# The title
titlestr = '%s Lat = %6.2f Long = %6.2f' % (City,Lat,Long)
title(titlestr,fontsize=16)
# Label the y-axis
ylabel('Hours of Sunlight',fontsize=16)
# set the range of x and the range of y
xlim(0,364)
ylim(5,20)
show()
```

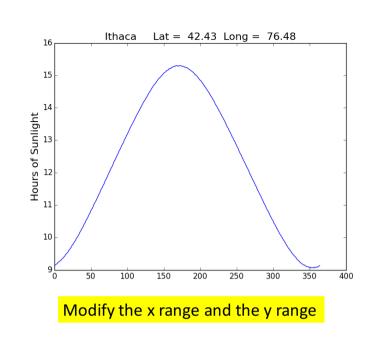

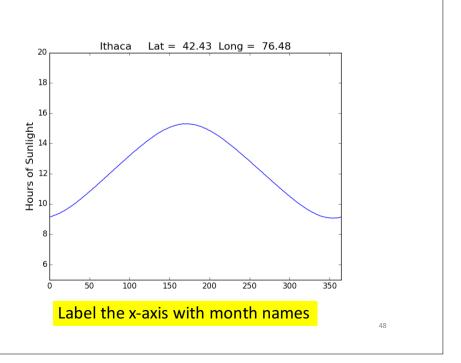

## **A Simple Plot**

```
# Plot a 1-dim numpy array
City, Lat, Long, D = SunUp('Ithaca')
plot(D)
# The title
titlestr = '%s Lat = %6.2f Long = %6.2f' % (City, Lat, Long)
title(titlestr,fontsize=16)
# Label the y-axis
vlabel('Hours of Sunlight', fontsize=16)
# set the range of x and the range of y
xlim(0,364)
ylim(5,20)
# Position ticks along the x-axis and label them
c = ['JAN','FEB','MAR','APR','MAY','JUN','JUL','AUG','SEP','OCT','NOV','DEC']
t = [15, 45, 75, 105, 135, 165, 195, 225, 255, 285, 315, 345]
xticks( t.c)
show()
```

49

## **A Simple Plot**

```
# Plot a 1-dim numpy array
City, Lat, Long, D = SunUp('Ithaca')
plot(D)
titlestr = '%s Lat = %6.2f Long = %6.2f' % (City, Lat, Long)
title(titlestr,fontsize=16)
# Label the y-axis
ylabel('Hours of Sunlight',fontsize=16)
# set the range of x and the range of y
xlim(0,364)
ylim(5,20)
# Position ticks along the x-axis and label them
c = ['JAN', 'FEB', 'MAR', 'APR', 'MAY', 'JUN', 'JUL', 'AUG', 'SEP', 'OCT', 'NOV', 'DEC']
t = [15, 45, 75, 105, 135, 165, 195, 225, 255, 285, 315, 345]
xticks( t,c)
# Draw a grid
for k in range(6,20):
    # Draw horizontal line from (0,k) to (65,k)
    plot(array([0,365]),array([k,k]),color='red',linestyle=':')
for k in [0, 31, 59, 90, 120, 151, 181, 212, 243, 273, 304, 334]:
    # Draw vertical line from (k,5)) to (k,20))
    plot(array([k,k]), array([5,20]), color='red', linestyle=':')
                                                                           51
show()
```

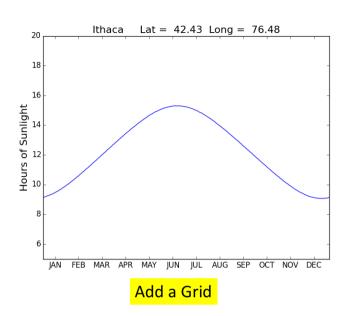

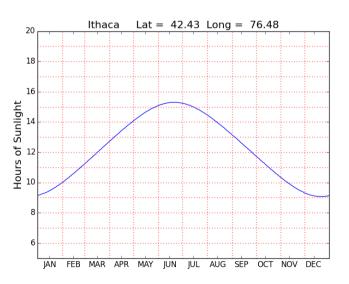

50

## **Monthly Averages**

```
def MonthAverages(CityName):
    x = zeros((12,1))
    City, Lat, Long, D = SunUp(CityName)
    start = [0, 31, 59, 90, 120, 151, 181, 212, 243, 273, 304, 334]
    finish = [30, 58, 89, 119, 150, 180, 211, 242, 272, 303, 333,364]
    for k in range(12):
        z = D[start[k]:finish[k]]
        x[k] = sum(z)/len(z)
    return x
```

53

55

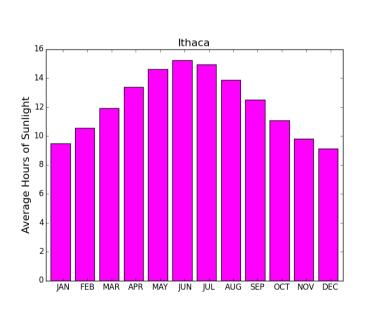

### **A Bar Plot**

```
M = MonthAverages('Ithaca')
bar(range(12),M,facecolor='magenta')
xlim(-.2,12)
ylabel('Average Hours of Sunlight')
title(A.City,fontsize=16)
show()
```